## **Planification de Tâches dans Linux**

TRADUCTION en cours – //[Cedric M.](https://docs.slackware.com/wiki:user:cedric) 2015/09/11 01:52</note> =====Introduction===== Cet article traite de certains outils utilisés dans un système Linux pour planifier des tâches à exécuter automatiquement à des intervalles de temps spécifiques ou à un moment donné. Cet article ne détaillera pas les commandes en profondeur; il est juste une brève introduction à l'utilisation de ces commandes. Lisez les HOWTOS individuels de chaques commandes pour plus de précisions sur leurs options. Quelques daemons Linux/UNIX de planification de tâches : <note>NdT: Les liens suivants font référence aux versions originales.</note> \* *[at](https://docs.slackware.com/howtos:software:at)* – planification de tâches unique \* *[cron](https://docs.slackware.com/howtos:software:cron)* – le planificateur périodique le plus utilisé \* *[anacron](https://docs.slackware.com/howtos:software:anacron)* – anachronistic cron; a periodic scheduler that doesn't rely on the system being left on 24×7 ===== Utiliser at===== La commande *at* permet à un utilisateur d'exécuter des commandes ou des scripts à une date (obligatoire) et heure (facultatif) spécifiques. La commande peut être passé sur l'entrée standard, en redirection ou dans un fichier.  $\lt$ code> darkstar: $\lt$ % at  $\lt$ /code> ===== at en mode Interractif ===== Utiliser la commande *at* avec l'entrée standard (avec le clavier) est un petit peu plus compliqué que de taper une ligne de commande au prompt. La commande utilise un "sub-shell" pour rassembler les information demandées. Une fois que l'entrée de la commande d'information est complète, Ctri<sup>-</sup>D (EOT) signifiera la fin de l'entrée. L'argument *-m* spécifie qu'un message mèl sera envoyé à l'utilisateur lorsque le job sera terminé, à moins qu'une sortie ait été créée. <code> darkstar:~% at 12:01 -m warning: commands will be executed using (in order) a) \$SHELL b) login shell c) /bin/sh at> ./my\_script.sh at> <EOT> job 4 at 2015-06-22 12:01 darkstar:~%  $\langle \cos \theta \rangle$  =====File-driven at===== Commands can also be contained within a file and run by at: <code> darkstar:~% at 12:32 -m -f /usr/local/bin/my script.sh warning: commands will be executed using (in order) a) \$SHELL b) login shell c) /bin/sh job 8 at 2015-06-22 12:10 </code> The -m flag will email the user after completion of the command; the *-f* flag specifies the command will read the job from a file, not from standard input. After the command is typed in (and the appropriate warning is displayed), the **at** job number<sup>[1\)](#page--1-0)</sup> is displayed.  $== == = at$  Internal Scheduling===== The job numbers provided after a command is typed in, or when a file is read, allow the user to know which internal job will be run in sequential order. If a user wants to delete a specific task, all that needs to be known is this internal job number. To remove the job, the command *atrm* (**at r***e***m***ove*) is used: <code> darkstar:~% at -l 7 2015-06-22 12:10 p tux 8 2015-06-22 12:15 p root </code> The command *atq* (**at q***ueue*) is the same as *at -l*: <code> darkstar:~% atq 7 2015-06-22 12:10 p tux 8 2015-06-22 12:15 p root </code> To remove the user job, use *atrm* with the job number: <code> darkstar:~% atrm 7 </code> =====Using cron===== **cron** is a daemon that runs tasks in the background at specific times. For example, if you want to automate downloads of patches on a specific day (Monday), date (2 July), or time (1300), *cron* will allow you to set this up in a variety of ways. The flexibility inherent in *cron* can allow administrators and power users to automate repetitive tasks, such as creating backups and system maintenance. *cron* is usually configured using a crontab file. The following command will open your user account crontab file: <code>  $darkstar:~%$  crontab -e </code> To edit the system-level crontab, first log into the root account: <code> darkstar:~# crontab -e </code> If your system has *sudo*  $in {\sf stable}$ , type in: <code> darkstar:~% sudo crontab -e </code> The crontab file

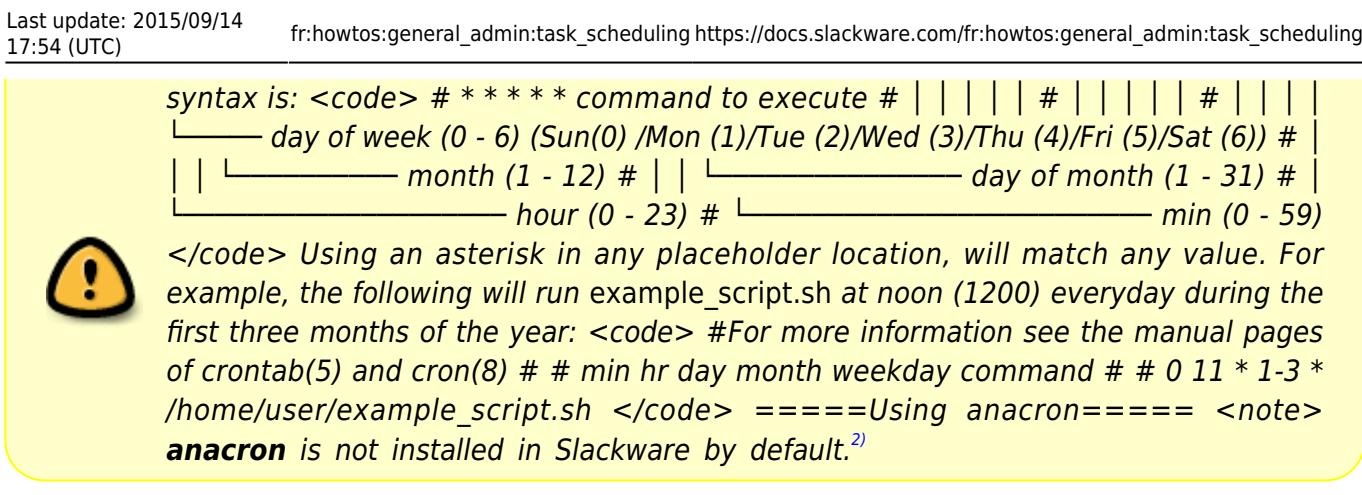

[1\)](#page--1-0)

[2\)](#page--1-0)

As distinct from a process ID (PID) known to the operating system

See [[[http://slackbuilds.org/repository/13.37/system/anacron/|](http://slackbuilds.org/repository/13.37/system/anacron/)Slackbuilds.org]] for more information on \*\*anacron **on Slackware)) </note>** anacron **is unique from** cron **in the respect that it does not expect the operating system to be running continuously like a 24×7 server. If the time of execution passes while the system is turned off,** anacron **executes the command automatically when the machine is turned back on. The reverse is** not **true for** cron **- if the computer is turned off during the time of scheduled execution,** cron **will not execute the job. Another key difference between** anacron **and** cron **is the minimum chronological "granularity" -** anacron **can only execute jobs by** *day***, versus the ability of** cron **to execute by the** *minute***. Finally,** anacron **can only be used by root, while** cron\*\* can be used by root and normal users.  $=====$  Sources  $=====$ 

- Initialement écrit par [vharishankar](https://docs.slackware.com/wiki:user:vharishankar)
- Contributions de [mfillpot](https://docs.slackware.com/wiki:user:mfillpot), [tdrssb](https://docs.slackware.com/wiki:user:tdrssb)
- crontab d'exemple modifiée de [en.wikipedia.org/wiki/cron](https://docs.slackware.com/fr:howtos:general_admin:en.wikipedia.org_wiki_cron)

[translation in progress](https://docs.slackware.com/tag:translation_in_progress?do=showtag&tag=translation_in_progress), [howtos](https://docs.slackware.com/fr:howtos?do=showtag&tag=fr%3Ahowtos), [task scheduling,](https://docs.slackware.com/tag:task_scheduling?do=showtag&tag=task_scheduling) [needs attention](https://docs.slackware.com/tag:needs_attention), [author vharishankar,](https://docs.slackware.com/tag:author_vharishankar?do=showtag&tag=author_vharishankar) [author](https://docs.slackware.com/tag:author_mfillpot?do=showtag&tag=author_mfillpot) [mfillpot](https://docs.slackware.com/tag:author_mfillpot?do=showtag&tag=author_mfillpot), [translator cedric](https://docs.slackware.com/tag:translator_cedric?do=showtag&tag=translator_cedric)

From: <https://docs.slackware.com/>- **SlackDocs**

Permanent link: **[https://docs.slackware.com/fr:howtos:general\\_admin:task\\_scheduling](https://docs.slackware.com/fr:howtos:general_admin:task_scheduling)**

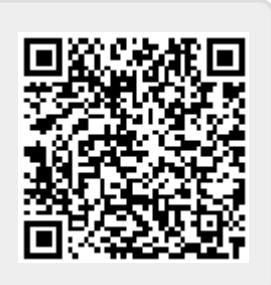

Last update: **2015/09/14 17:54 (UTC)**